Šolski center Celje

Srednja šola za kemijo, elektrotehniko in računalništvo

## **SPLETNI ANKETAR**

**raziskovalna naloga**

Avtor:

Boštjan DEČMAN, E-4.e

Mentor:

Mojmir KLOVAR univ. dipl. inž.

Mestna občina Celje, Mladi za Celje

Celje, 2011

## **KAZALO**

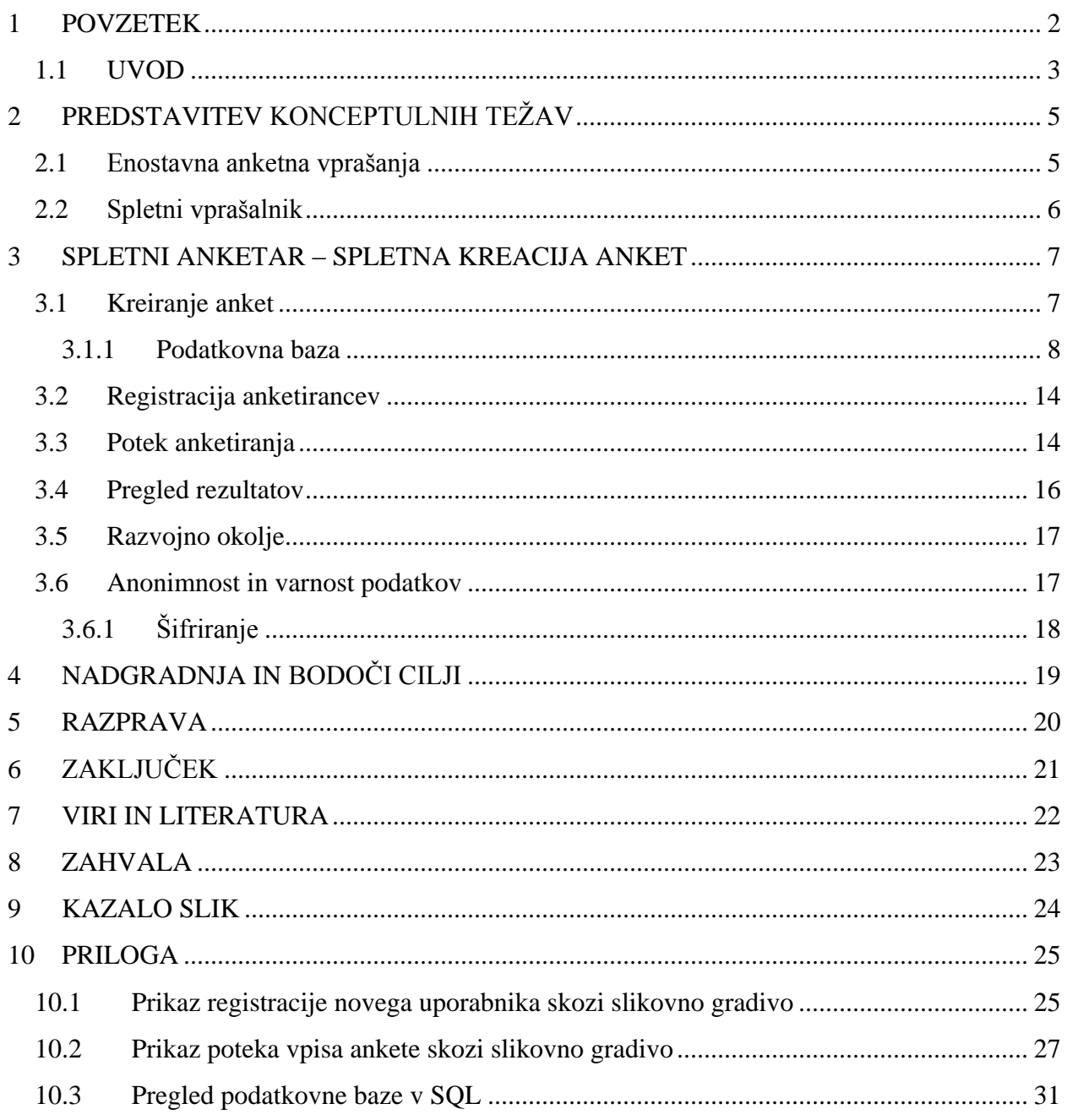

## <span id="page-3-0"></span>**1 POVZETEK**

Informacija kot temeljni produkt informacijske družbe je v današnjem okolju ključnega pomena pri vseh pogledih na uspešnost že obstoječih postopkov in delovanj različnih elementov našega okolja ali pa na novo ustvarjenih. Eden izmed problemov kvalitete podatka pa je nedvomno pridobivanje. Veliko sofisticiranih elementov posodabljanja in pospeševanja različnih družbenih in tudi gospodarskih razvojnih struktur temelji na pridobivanju podatkov s pomočjo anketiranja.

V tej raziskovalni nalogi sem poskušal preučiti nekatere že obstoječe metode spletnega anketiranja in izdelati spletno aplikacijo, ki bi odpravljala nekatere težave, opažene pri raziskavi. Uporabnikom ponuditi najenostavnejši način kreiranja ankete in procesa anketiranja, ob tem pa predvsem poskrbeti za anonimnost in varnost vseh podatkov.

### <span id="page-4-0"></span>*1.1 UVOD*

Problematika pridobivanja informacij kot ključen problem informacijske družbe je eden ključnih dejavnikov za nastanek te raziskovalne naloge. Običajno je vse to posplošeno pripisano spreminjanju družbe, ki vedno globlje vdira v interakcijo s spletom in posamezniku omogoča vključevanje v povsem nove oblike socialnosti in vključevanja vanj ter tako odpira mnogo novih možnosti uporabe že ustaljenih metod in postopkov, ki jih je družba razvijala skozi leta. Eden izmed teh dodobra razvitih elementov pridobivanja informacij s strani javnosti o vsesplošnem ali preprosto predvidenem vprašanju je nedvomno anketiranje. Zamislimo si torej sodobno agencijo, ki ima kot glavni vir podatkov javnost, pridobivanja podatkov pa se loteva na raznorazne načine, med katerimi je statistično največkrat uporabljen prav atribut, povpraševanje s pomočjo raznoraznih anket. Sedaj imamo dodobra razvito, velikokrat uporabljeno metodo, pa vendar se nam ob vsem tem poraja vprašanje, ali je vse to v tako hitro razvijajočem sistemu dovolj. Odgovor na to se nam ponuja kar sam. Dostopnost do ključnega vira informacij, torej populacije, je vedno bolj interaktiven in splošne teorije o izvajanju raznoraznih metod počasi izgubljajo svoje učinke. Kolikokrat se posameznik zgrozi ob klicu, klicatelji namreč opravljajo raznorazne poizvedbe, od nas želijo pridobiti tisto, za kar se zavzema vsesplošen namen njihove organizacije – informacije, s tem pa se nam ideja o sodobni agenciji, ki kot ta klicatelj nadleguje javnost s klasičnimi metodami, sprevrže v marsikaj drugega kot sodobno. Kako torej pridobiti informacije na priljuden način in biti pri tem vsesplošno uspešen, je bila temeljna ideja raziskave.

Zanimanje za to izhaja iz vse večje rasti podjetij, ki za svoj vir podatkov izkoriščajo javnost. Tako želim v prihodnje predstaviti sistem, ki bi se posodabljal sam s pomočjo uporabnikov, in jim hkrati ponuditi enostavnost, ki odpravlja praznino na področju spletnega anketiranja, namenjenega njim.

S tem problemom so se soočali že mnogi in nastalo je precej možnih rešitev. Z raziskovanjem posameznih pa naletimo na rahle pomanjkljivosti, ki jih bom skušal v svoji obliki rešitve odpraviti. Najboljša rešitev, ki bo interaktivno povezovala problematiko vprašalnikov in javnost, je nedvomno splet. Tako je hipotetično načelo, zgraditi spletni anketar, če se lahko kar tako poimenuje spletno stran, ki bo vključevala vse atribute klasične ankete in jo pripeljala uporabnikom tja, kjer jim bo vedno na razpolago, kar doprinese tudi do bolj natančnih izsledkov povpraševanj, saj si bodo tako lahko anketiranci za izpolnjevanje uredili primeren trenutek.

Zagotovo takšna hipoteza v večini pripomore k natančnemu prebiranju vprašanj, to pa h konkretni zanesljivosti odgovorov in lažjemu kreiranju verodostojne statistike.

Kot metodo raziskovanja izpostavimo princip izboljšav. S pregledovanjem tujih rešitev je mogoče pridobiti mnogo idej, vendar večina ni povezana z reševanjem težave, temveč z novo odprtimi pogledi na podobna vprašanja. Odgovore nanj lahko poiščemo s pomočjo analize vsakega vprašanja posebej, tukaj pa je strokovnost mentorstva podala tudi konkretne rešitve v povezavi s kreacijami vira podatkov in shrambe le-teh. Prebiranje literature, ki je na voljo v knjižni obliki, je razlog za razširjene poglede na nekatere težave, ki so nastajale ob kreaciji posameznih vprašanj, vendar o tem malce kasneje. Največji del pa je k pripravi konkretne rešitve pripomogla možnost povezovanja te vsebine s prvinami in znanjem, pridobljenim v strokovnem izobraževanju v preteklosti.

# <span id="page-6-0"></span>**2 PREDSTAVITEV KONCEPTULNIH TEŽAV**

Uvodoma je bila predstavljena ideja raziskovanja. Konkretna rešitev, ki bo podana ob navedenih težavah, je spletna aplikacija, ki omogoča kreiranje anket zelo preprosto in uporabniku približano. Težava večine že obstoječih rešitev je najverjetneje centralizacija. Ponujajo precej razkropljenih podrobnosti, vendar je večina uporabniku nedostopna, nepoznana ali pa so elementi razporejeni nelogično in jih uporabnik redko spozna in uporabi. Predstavljene bodo nekatere že obstoječa rešitve, nato pa konkretneje opisana razrešitev.

### <span id="page-6-1"></span>*2.1 Enostavna anketna vprašanja*

Veliko spletnih strani nas vsakodnevno zasiči z raznoraznimi vprašanji, ki jim pomagajo pri izboljšavah ali zgolj opazujejo javno mnenje v povezavi s težavami, ki so kakor koli povezane z njihovo vsebino. Kot primer poglejmo anketo, ki jo lahko redno izpolnjujemo na spletni strani

informativnega portala 24ur.com. Takšne

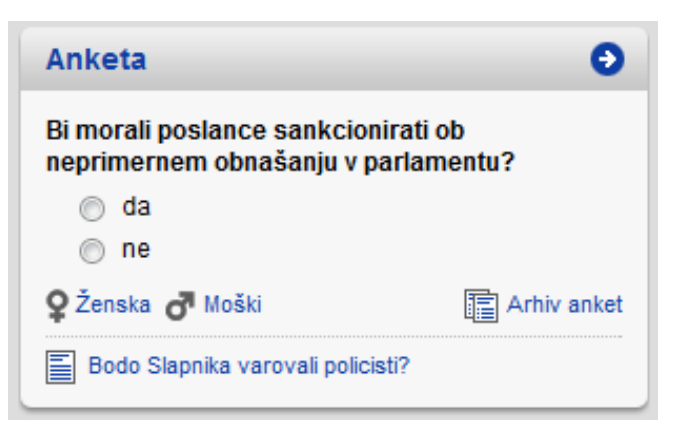

### <span id="page-6-2"></span>**Slika 1: kratka anketa (spletni vir: 24ur.com)**

kratke ankete prinašajo presenetljivo veliko število odgovorov na določena vprašanja, saj spletne portale obiskuje veliko število ljudi. Temu lahko botruje izjemno malo časa, ki ga porabi posamezen uporabnik za odgovor, popolna anonimnost, večina pa je zgrajena celo tako, tudi konkreten primer, da nam ponuja takoj po odgovoru še statistiko preteklih odgovarjanj. Problematika takšnih anket je v verodostojnosti odgovorov in v dostopnosti, saj večina spletnih portalov ankete predstavlja javnosti zgolj zaradi zanimivosti, uporabniki iz večine redko izvedo konkretne podatke, ki bi lahko koristili pri množici njihovih vprašanj, do kreiranja podobnih anket pa nimajo dostopa. Seveda lahko tudi sami ustvarijo enostavno spletno stran (predpostavljeno je, da je za to potrebno zgolj enostavno terminološko znanje), vendar pri večini

naletimo na težave neobiskanosti, s tem pa vprašalniki z malo odgovori izgubljajo na kakovosti povprečja. Če se vrnemo nazaj k dotičnemu vprašanju, so takšne ankete kratke, iz njih izvemo zelo malo podatkov, hkrati pa težko povezujemo posamezne odgovore k anketirancu in tako izgubljamo velik del, povezan z vodenjem statistike o določenih medsebojno povezanih vprašanjih.

## <span id="page-7-0"></span>*2.2 Spletni vprašalnik*

Druga oblika spletne rešitve je kar nekakšen center anketiranja na eni spletni strani. Takšen primer, ki ponuja javnosti kreiranje raznovrstnih anket in uporabo teh za razširjeno povpraševanje, je spletna stran anketnik.net. Ustvarjalcem ponuja kreiranje enostavnih vprašalnikov. Težava pa je sistematične narave. Ponujene ankete so zbrane v bazi, odgovori nanje se beležijo,

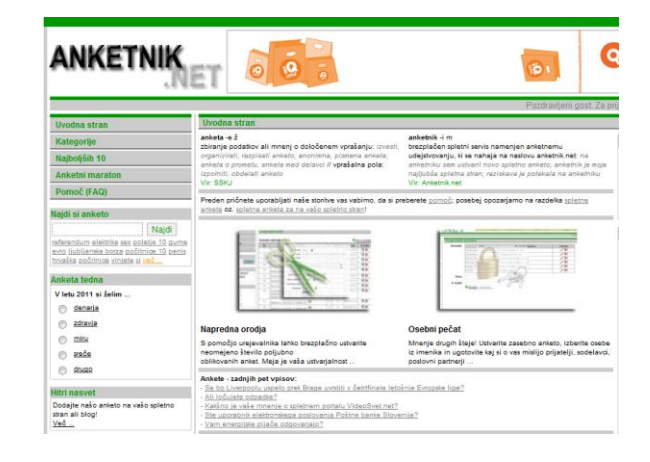

<span id="page-7-1"></span>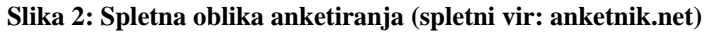

sprotno se beleži vsa statistika, ki pa je žal omejena zgolj na eno samo vprašanje. Uporabnik le s težavo poveže več vprašanj v smiselno celoto in kreira anketo pristne oblike. Poleg tega je problem prav tako pri pogledu, ki povezuje različne anketne teme. Na primer: priobalno prebivalstvo je večino časa ob morju in vprašanja o mnenjih letovanj v tujino se precej razlikujejo od tistih, ki živijo v primerni oddaljenosti od morja. Če torej to vprašanje povežemo z nekim novim, ki temelji na informaciji kraja oz. prebivališča, dobimo veliko bolj natančne izsledke naših povpraševanja. Da pa zagotovimo vso sistematičnost, lahko različne ankete med seboj povežemo in tako pridobimo mnogo več informacij o določeni osebi in njenih pogledih na naša vprašanja. Tako lahko recimo povežemo anketo, ki govori o zadovoljnosti v domačem kraju, kjer anketiranec navaja svoj domač kraj z anketo, ki govori o že omenjeni temi letovanj, in uporabniku ne zastavljamo nepotrebnih vprašanj, ki jih morebiti že imamo v podatkovni bazi.

## <span id="page-8-0"></span>**3 SPLETNI ANKETAR – SPLETNA KREACIJA ANKET**

### <span id="page-8-1"></span>*3.1 Kreiranje anket*

Ustvarjanje anket je najpomembnejši dejavnik za kasnejše uspešno pridobivanje podatkov. Prav ta del naloge je potrebno dobro teoretično oz. konceptualno zastaviti. Že pri kreaciji se je potrebno dodobra zavedati vseh vidikov možnosti uporabe posamezne ankete, da je vsak posamezen člen pravilno zastavljen.

Prvo izmed pomembnejših dejavnikov je načelo varnosti. Kdo vse naj bi bili ustvarjalci, kakšne so njihove možnosti ali omejitve, kako je potrebno pripraviti tehnično okvirje, da bodo lahko ankete ustvarjene na tak način, da bo z njimi najlažje upravljati. Za vse to je pomembna dobra organiziranost, ki jo zagotavlja dodelan sistem, delujoč v ozadju. Tako rekoč je to dobra predvidljivost, ki se odraža s pomočjo podatkovne baze.

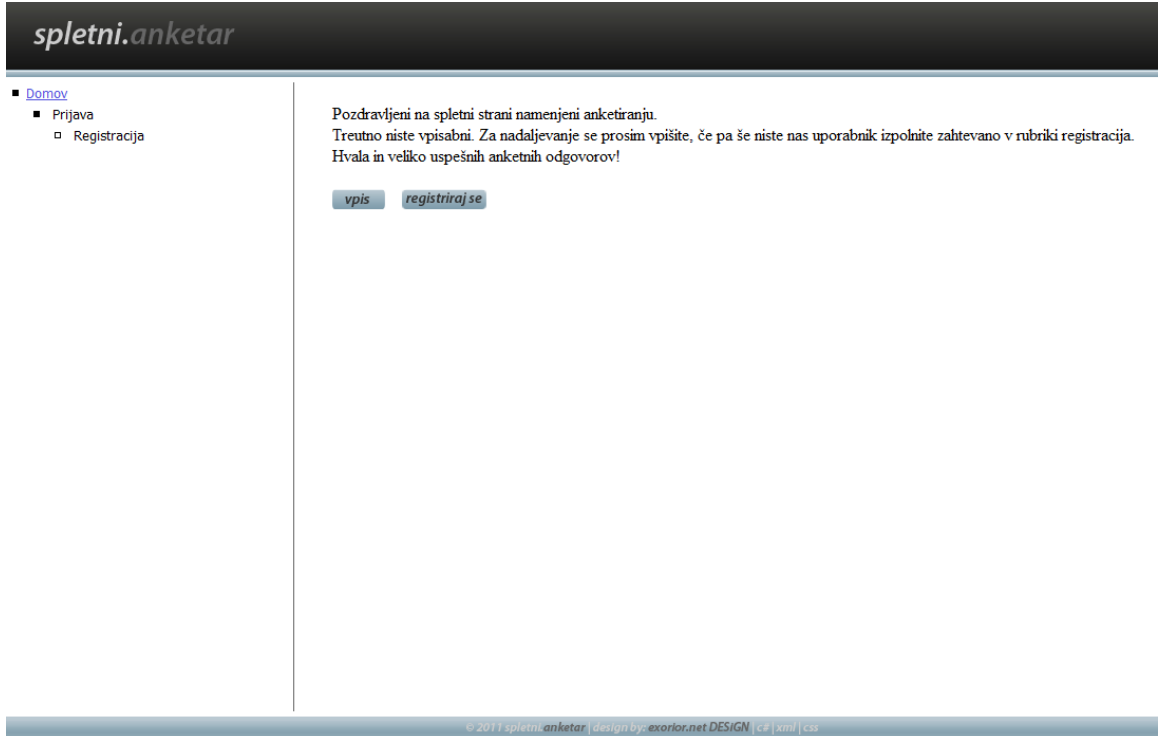

<span id="page-8-2"></span>**Slika 3: Prva stran aplikacije spletni.anketar**

### <span id="page-9-0"></span>**3.1.1 Podatkovna baza**

Podatkovna baza, kot vodilni element celote, predstavlja osnovo, zato je potrebno poskrbeti za karseda najboljšo možno obliko shrambe podatkov, to pa dosežemo z dobro zastavljenimi vprašanji in normalizacijo, ki odpravlja nepotrebne sestavine podatkov.

Vpisovanje in beleženje uporabnikov je tako prepuščeno sofisticiranemu sistemu Microsofta, ki ţe sam po sebi poskrbi za kriptiranje vpisanih podatkov in tako varnost osebnosti. Ostali del podatkovne baze je nastajal v interakciji s težavo in po načelih normalizacije. Uporabljen je bil sistem izgradnje top-down (od vrha navzdol), kot v terminologiji imenujejo sistem izgradnje, v katerem najprej predstaviš želene podatke, slediš pa jim z obratno postopkovno kreacijo baze. Tako je bil zastavljen želeni podatek - odgovor na zastavljeno vprašanje. Za pridobitev tega potrebujemo tabelo, ki hrani te odgovore. Odgovor na posamezna vprašanja je lahko besedilo ali pa kljukica ob izbranem odgovoru. To je potrebno sedaj povezati z uporabnikom (tabela uporanik), ki je predstavljen zgolj kot šifra zaradi njegove anonimnosti in posameznim vprašanjem ankete. Anketa je predstavljena sama zase v tabeli anketa, v vmesni tabeli (anketa vprasanje) pa se beležijo povezave med vprašanji, ki pripadajo tabeli. Lahko bi bili izbrani podatke v eni sami tabeli, vendar bi to trošilo še več nepotrebnega prostora, zato je bila tem primeru uvedena nova tabela (anketa\_vprasanje) z lastno identiteto (id\_av) in tako razbremenjen prenos podatkov. Povezavo med odgovorom in vprašanjem beležimo v eni tabeli, nastali po normalizaciji dveh, imenovani anketa\_vprasanje\_uporabnik\_odgovor. Vprašanja so shranjena kot osnova v tabeli. Vprašanja za identifikacijo posameznih skupin vprašanj in ţelenega odgovora so bile tukaj uvedene kot dve novi tabeli, imenovani tip\_odg in vrsta\_vpr. Vsaka od njiju skrbi za to, da je vprašanje pravilno uvrščeno, če ga želimo morebiti uporabiti v kateri izmed kasneje kreiranih anket. Sledi le še tabela dodeljene\_ankete, ki poskrbi, da lahko posamezen kreator dodeli ankete točno določeni skupini uporabnikov glede na že pridobljene informacije ali le na številčno omejitev odgovorov.

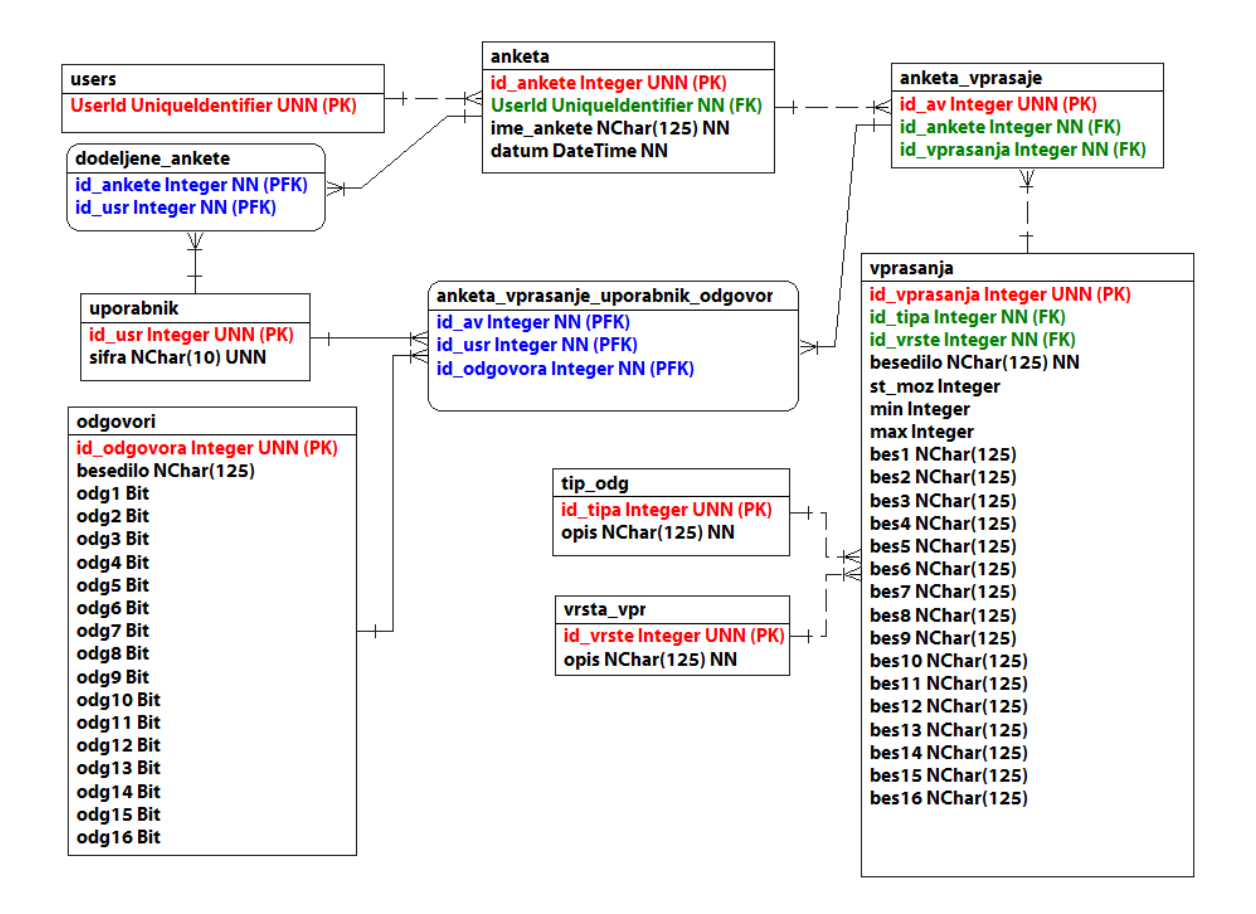

#### <span id="page-10-0"></span>**Slika 4: Podatkovna baza spletnega anketarja (predstavljena v programskem okolju CASEStudio)**

Če se sedaj vrnemo k ustvarjanju vprašanja v programskem vmesniku, je to najprej pogojeno z vpisom uporabnika. V primeru, da ta še ni registriran, mora seveda najprej opraviti potek registracije in v meniju

<span id="page-10-2"></span>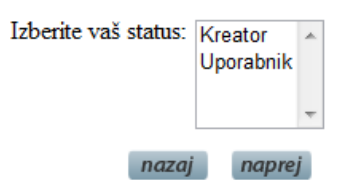

Domov  $A<sub>n</sub>$  Ankete n Anketni pomočnik □ Pregled rezultatov <sup>D</sup> Izpolnjevanje Prijava <sup>D</sup> Registracija

<span id="page-10-1"></span>**Slika 5: Pregled menija**

**spletni.**anketar

izbire svojega statusa izbrati kreator. Sledi potrditev ustvarjenega profila in tako lahko ustvarjalec prosto prehaja med vsemi ponujenimi vsebinami. Kot kreator je predpostavljeno, da lahko poleg kreiranja anket tudi sam izpolnjuje ankete, za to pa mora opraviti posebno registracijo. O tem pa malce več kasneje. **Slika 6: Izbor statusa uporabnika**

### SPLETNI ANKETAR | 9

Po uspešno opravljenem vpisu se uporabniku s statusom ustvarjalec prikaže domača stran. Po preverjanju statusa mu je sedaj na voljo poleg okna domov še okence anketa in ustvarjanje. Podokni ankete sta anketni pomočnik in pregled rezultatov. Ti dve krmili sta glavni del operiranja z ustvarjalčevim delom.

Podokno ankete je atribut, namenjen delu z že obstoječimi anketami in tistimi, ki jih želi uporabnik šele dodati. S klikom ankete se v delovnem oknu prikažejo ustvarjalčeve ankete, ki so že bile ustvarjene. Za vsako posebej se izpišejo tudi vprašanja v primeru, da so ta že bila predhodno dodana, sicer jih lahko doda tudi kasneje. Postopek dodajanja je enak kot pri sveži kreaciji ankete. V primeru, da uporabnik še ni ustvarjal, se mu prikaže le možnost klika na gumb spletni anketar, ta pa ga povede v kreiranje povsem nove ankete.

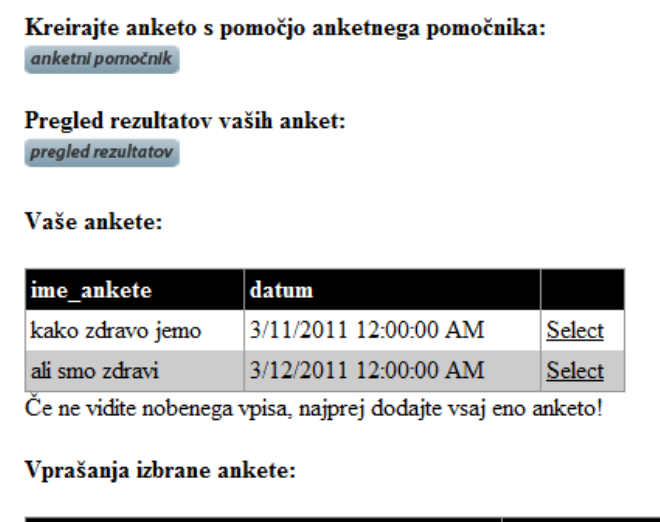

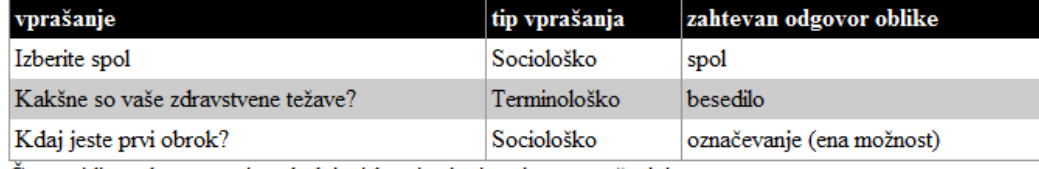

Če ne vidite nobenega vpisa, dodajte izbrani anketi vsaj eno vprašanje!

<span id="page-11-0"></span>**Slika 7: Okno anketa uporabniku ponuja pregled obstoječega gradiva in možnosti obdelave ter smiselno orodje, ki mu je v predpisanem trenutku na voljo**

Vso delo, povezano z novimi vpisi anket, je precej enostavno. Potreben je le vpis naslova ankete in nova anketa

<span id="page-12-0"></span>Vpišite ime vaše nove ankete. Ime naj vsebuje vsaj en znak, lahko je uporabljen katerikoli vpis.

potrdi

je že ustvarjena. Ponujena je kreativna svoboda, saj uporabnik lahko kot naslov vnese kakršen koli izraz, da bi anketiranca lažje pritegnili k izvajanju ankete. **Slika 8: Ponujeno okno za vpis imena nove ankete**

Sledi ustvarjanje vprašanj. Vsako vprašanje je izpostavljeno tipu za bodoče lažje operiranje s statistiko. V tem primeru mora uporabnik izbrati tip vprašanja. Seveda je že nekaj možnosti vpisanih predpostavljenih v osnovno bazo, uporabnik pa ima možnosti razširitve

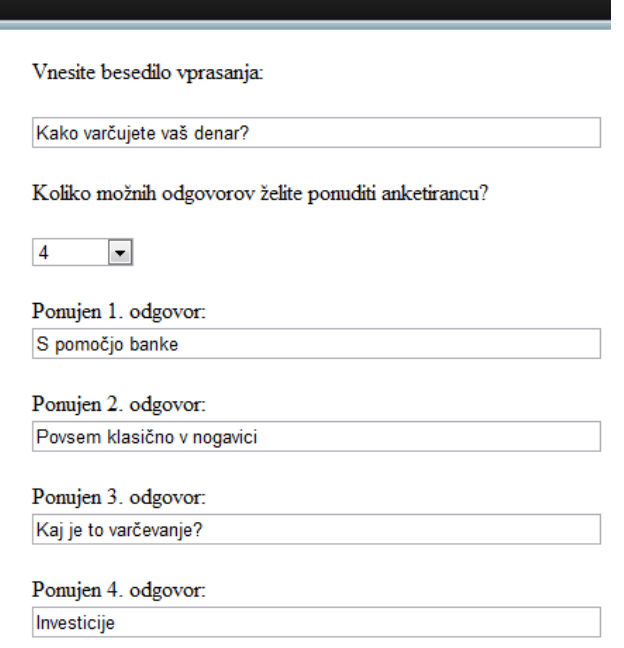

podatkov, zato mu je omogočena tudi možnost dodajanja tipov vprašanj, saj se le ti širijo s številčnostjo vpisov. Izbrati mora tudi način odgovora. Tipologija te vrste je osnovnim razširitvam omejena, saj je potrebno v primeru konkretnega razvoja in morebitne razširitve področja odgovarjanja razširiti in pripraviti rubrike v povezavi z reševanjem ankete, zato je ta možnost odprta le administratorju oz. skrbniku sistema, ostali pa lahko svoje predloge izrazijo tako, da so posredovani njim. Po potrditvi vpisanega se podatki prenesejo v pomnilnik, ki je namenjen hranjenju podatkov seje. Pomen tega dobi bistvo v primeru, da kar

<span id="page-12-1"></span>koli prekine delo (izguba omrežne povezave ...), tako se pomnilnik enostavno izprazni, dodeljevanje vprašanj anketi pa je omogočeno kot vsem ostalim že ustvarjenim anketam. **Slika 9: Ustvarjanje vprašanja vrste - več možnosti**

Glede na vrsto odgovora se prilagodi nadaljnji pogled vpisnega okna. Če uporabnik izbere vprašanje vrste spol, anketnik samostojno kreira vprašanje in ga pripiše dotični anketi. V primeru ostalega izbora se vizualno uporabniku ponuja vpis besedila vprašanja in glede na ostale atribute vrste prilagoditev okna zaznamujejo le vpisni atributi. Tako izbrani vrsti da/ne anketnik vprašanje zaključi in vpiše podatke, izbiri možnost (ena,več ali besedilo) pa uporabniku ponudi

pripravljena okna za vpis besedila za vsako izmed ponujenih odgovorov. Potrebna je le še potrditev vpisa in vprašanja so do

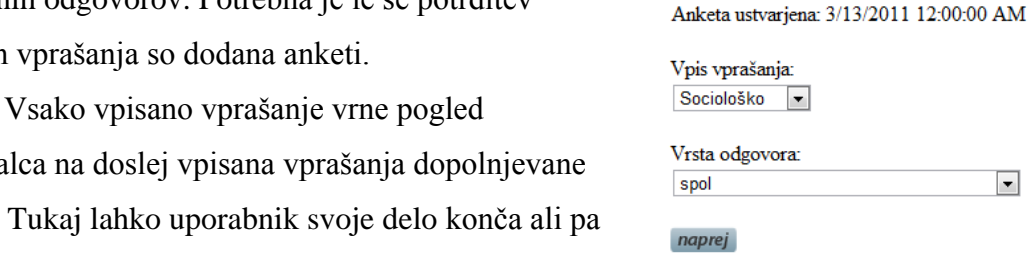

ustvarjalca na doslej vp ankete. Tukaj lahko upo nadaljuje z vpisovanjem novih vprašanj. Smiseln

<span id="page-13-0"></span>**Slika 10: Izbor tipologije vprašanja**

 $\overline{\phantom{a}}$ 

Ime ankete: Varčevanje denarja

pregled vpisanega uporabniku predstavlja nekakšen predogled zaključenega izdelka in mu omogoča raznovrstne popravke.

Dodajanje pa je omogočeno tudi z že vpisanimi vprašanji. Pred vsako kreacijo novega vprašanja lahko uporabnik izbere možnost pripisa že obstoječega gradiva. Tako je razbremenjen uporabnik, saj je enostaven klik hitrejši od konkretnega vpisa novega vprašanja, razbremenjen je prav tako pomnilnik. Pripis vprašanja posamezni anketi namreč troši precej manj pomnilnika kot povsem novo vprašanje. Uporabniku so tako omogočena povsem vsa vprašanja, ki so bila kadar koli kreirana. Razbremenjevanje podatkovne baze pa se izraža še drugače, če uporabnik vselej vpiše enako vprašanje, razvidno na prikazanem slikovnem gradivu. Po zaključenem delu nadzorni sistem podatkovne baze poskrbi, da so podvojeni elementi izbrisani, meta-podatkovni del pa sistema obstoječim povezavam dodeli nove atribute.

S klikom na izberi ob vsakem uprašanju, boste vprašanje dodali k svoji anketi. Če željenega vprašanja morebiti ni v naši podatkovni bazi,se vrnite nazaj, kjer ga lahko ustvarite.

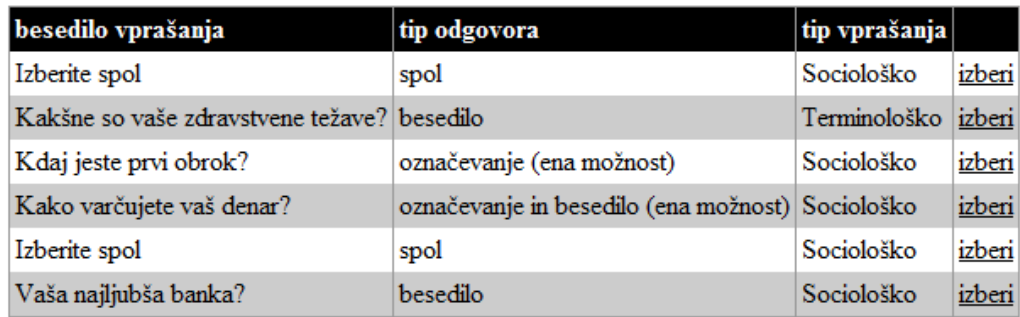

naprej

### <span id="page-14-0"></span>**Slika 11: Ponujeni pregled že obstoječega gradiva vprašanj**

Zaključena anketa je ob zaključitvi v osnovi obliki ponujena vsem registriranim anketirancem. Ustvarjalec lahko vidnost oz. izpostavo anketiranju omeji vse do prvega uspešno opravljenega vpisa odgovorov. Enako kot z omejitvami je z izbrisom ankete. Vsaka anketa, ki ima vsaj en zapis odgovora, ne more biti več atribut, namenjen brisanju prav tako pa je izključena možnost popravkov. Posamezno anketo se lahko ponovno uporabi le v celoti ter se ji doda ali pobriše želene atribute pred zaključkom.

## <span id="page-15-0"></span>*3.2 Registracija anketirancev*

Omejitve odgovarjanja so zaradi boljše statistike omejene na vpis s posebno določeno šifro. Ta anketirancem zagotavlja anonimnost, poleg tega pa sistemu zagotavlja povezovanje posameznih anket v celoto Ponujena je možnost združevanja anketiranja posameznikov, to pa pripomore k hitrejšemu in lažjemu delu in odpravlja že predhodno izpostavljeno problematiko. Vsak uporabnik lahko s preprostim klikom v rubriki prijava pridobi šifro, s katero lahko dostopa do predpisanih anket. Šifro je mogoče ponastaviti, vendar se v tem primeru izgubi statistika predhodnih odgovarjanj, tega pa zaradi anonimnosti ni smiselno reorganizirati.

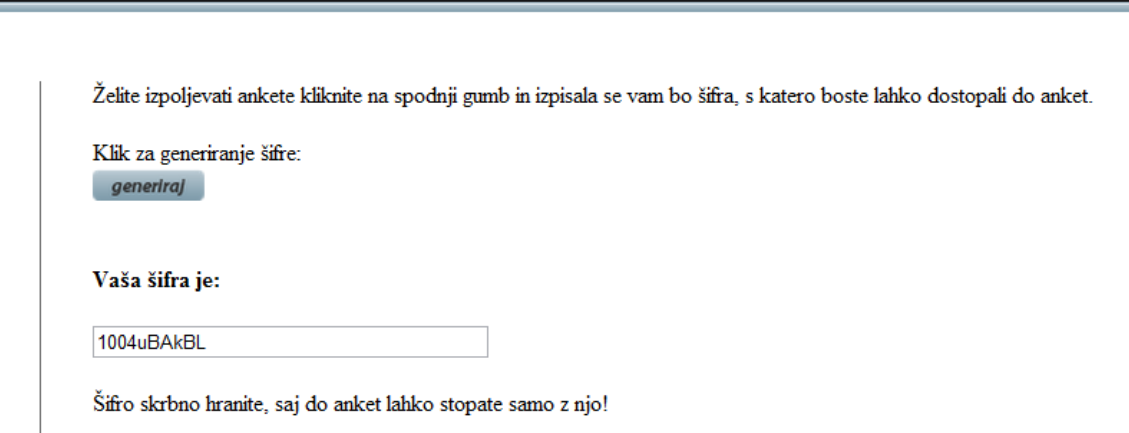

<span id="page-15-2"></span>**Slika 12: Generiranje šifre, ki omogoča dostop do reševanja anket**

## <span id="page-15-1"></span>*3.3 Potek anketiranja*

Klik na izpolnjevanje uporabnika popelje do vpisa šifre v za to predpisano polje. Če se vpisana šifra ujema s šifro, ki jo aplikacija poišče v podatkovni bazi, se anketiranje lahko začne. Uporabniku je v osnovi ponujeno okno, ki prikazuje vse ankete, ki so na voljo. S klikom na posamezno tabelo pa lahko začne z anketiranjem.

Vprašanja ankete si vrstno sledijo, uporabnik pa med njimi prehaja s za to namenjenimi smernimi gumbi, ki se prikažejo ob dnu vsakega vprašaja. Glede na ustvarjalčevo željo po odgovoru se tako uporabniku prikazujejo različni tipi odgovarjanj. Če je uporabnik

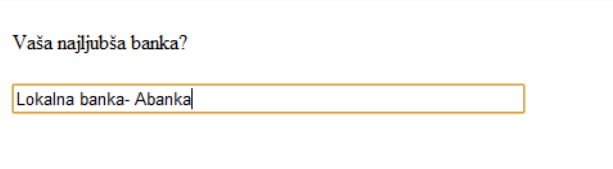

S klikom nazaj se boste vrnili na prejšnje vrašanje, sklikom naprej pa boste prešli na novo. nazaj naprej

#### <span id="page-16-1"></span>**Slika 14: Potek odgovarjanja na zahtevano besedilno vprašanje**

izbral spol, sta prikazana le dva gumba (radiobutton), ki ob kliku samodejno izključujeta nasprotje, da ne pride do napačnih vpisov podatkov. Podobno obliko izpisa predstavlja tip da/ne,

#### Kako varčujete vaš denar?

- S pomočjo banke
- <sup>O</sup> Povsem klasično v nogavici
- Kaj je to varčevanje?

### S klikom nazaj se boste vrnili na prejšnje vr nazaj

### <span id="page-16-0"></span>**Slika 13: Potek odgovarjanja možnosti**

le da v tem primeru namesto spola anketiranec izraža svoje strinjanje oz. nasprotno. Zahtevan besedilni odgovor ponudi le prazno okno za vpis besedila, možnosti pa glede na vpisano število zadetkov uporabniku pripravijo okenca (checkbox), ki ob kliku ostajajo označena, izbere pa lahko toliko odgovorov, kot jih je ustvarjalec predpostavil kot možne. Skrb za to prevzema pregled programa pred vpisov v bazo podatkov. Vselej se lahko uporabnik vrne na prejšnje vprašanje in svojo odločitev morebiti popravi oz. spremeni. Anketa je zaključena šele, ko anketiranec

preide iz zadnjega vprašanja na zaključevanje, kjer z enostavnim klikom konča svoje delo, podatki se zapišejo v podatkovno bazo, uporabnik pa lahko tako nadaljuje z anketiranjem po izboru katere izmed še preostalih anket. Vsaka opravljena anketa se v primeru vpisa odgovora izloči iz možnosti izbora ankete za ponovno anketiranje. Manipulacija s tem ni omogočena niti s ponovno dodelitvijo ankete uporabniku s strani ustvarjalca. S tem se zagotavlja popolnost vsakega zapisa, podvojitve s tem dejstvom niso omogočene, hkrati pa to zagotavlja standarde varnosti in statistike.

### <span id="page-17-0"></span>*3.4 Pregled rezultatov*

Vse potrebno je bilo opravljeno in po številnih zaključkih anket je kreatorju na voljo osnovna statistika in pregled podatkov. Omembe vredno je, da je to področje, ki ponuja še mnogo možnosti širjenja. Kot enostaven pregled je vsakemu ustvarjalcu ponujen pregled odgovorov na vsako vprašanje določene ankete. Kreator enostavno izbere želeno anketo, katere rezultati reševanja so aktualni in se sprehodi skozi pregled odgovorov na posameznem vprašanju. Pregled sledi podobno, kot je sledilo odgovarjanje. S smernimi gumbi se ustvarjalec pomika skozi vprašanja in spremlja odgovore vprašanja. Tako kot je raznovrstna tipologija odgovorov, se

#### Kako varčujete vaš denar?

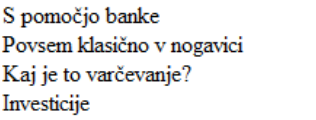

<span id="page-17-1"></span>**Slika 15: Pregled rezultatov anketiranja**

 $\overline{4}$  $\mathbf 1$  $\mathbf 2$  $\pmb{0}$  tudi tukaj prikazano spreminja glede na to dejstvo. Prikaz pa je identičen obrazcu za vpis, uporabnik s tem tudi lažje spremlja vse podatke.

### <span id="page-18-0"></span>*3.5 Razvojno okolje*

Razvoj spletne aplikacije je potekal v programskem razvojnem okolju Visual-Studio zastopnika Microsoft. To razvojno okolje omogoča med drugim tudi izvajanje asp.net, ki se ga poslužuje ta aplikacija v celoti. Programska koda izvajanja je zapisana v programskem jeziku c#, ki predstavlja objektno programiranje v najobširnejšem smislu. Podatkovna baza je v celoti izdelana s pomočjo Managment Studia SQL Express 2008, ki je prav tako Microsoftov produkt. Baza je za lažje operiranje in prenosljivosti pomaknjena povsem v razvojno okolje Visual-Studia in ne kot običajna delavna kopija, zgolj v povezavi z njim. Možnosti obdelave bazne strukture je tako po izvozu omogočena le še v členu Visual Studia, namenjenemu prav obdelavi podatkovne baze oz. razporejanje in preurejanje baze v osnovi.

### <span id="page-18-1"></span>*3.6 Anonimnost in varnost podatkov*

Varnost, varnost, varnost … Vedno znova se soočamo prav z dejstvi z vidika varnosti in

anonimnosti. Mnogo katera težava bi bila lažje izvedljiva, če bi odmislili možnosti raznovrstnih zlorab podatkov. Okolje, v katerem je bila podatkovna baza ustvarjena, zahteva kriptiranje podatkov že v osnovi. Asp.net ima že osnovno izgradnjo sistemskih podatkovnih baz izjemno dobro organizirano in dovršeno kriptiranje.

V osnovno obliko podatka je tako

| < 日温易回 Spatial Indexes -   河西國 Ⅱ -<br>新?<br><b>Server Explorer</b><br>$ \sqrt{ }$ $\times$ |                                               | dbo.aspnet_UsersTA\ANKETNIK.MDF) X Uporabnik/Izpolnjevanj.aspx.cs |                  |                    |
|--------------------------------------------------------------------------------------------|-----------------------------------------------|-------------------------------------------------------------------|------------------|--------------------|
| $x + 3$<br>▣                                                                               |                                               | <b>Column Name</b>                                                | Data Type        | <b>Allow Nulls</b> |
| <b>Data Connections</b>                                                                    | ٠                                             | <b>ApplicationId</b>                                              | uniqueidentifier | n                  |
| <b>b</b> anketnik.mdf                                                                      |                                               | <b>&amp;</b> UserId                                               | uniqueidentifier |                    |
| <b>Database Diagrams</b><br>b<br><b>Tables</b>                                             |                                               | <b>UserName</b>                                                   | nvarchar(256)    |                    |
| anketa<br>m<br>ь                                                                           |                                               | LoweredUserName                                                   | nvarchar(256)    |                    |
| anketa_vprasanje<br>m                                                                      |                                               | <b>MobileAlias</b>                                                | nvarchar(16)     | $\overline{v}$     |
| anketa vprasanje uporabnik odgovor                                                         |                                               | <b>IsAnonymous</b>                                                | bit              | m                  |
| aspnet_Applications<br>d<br>aspnet Membership<br>m<br>ь                                    |                                               | <b>LastActivityDate</b>                                           | datetime         | n                  |
| aspnet Paths<br>m<br>Þ                                                                     |                                               | SifraDodeljena                                                    | bit              | $\overline{v}$     |
| aspnet PersonalizationAllUsers<br>m<br>Ь                                                   |                                               |                                                                   |                  | m                  |
| aspnet_PersonalizationPerUser<br>m<br>Þ                                                    |                                               |                                                                   |                  |                    |
| aspnet Profile<br>m<br>Ь<br>aspnet Roles<br><b>HER</b>                                     |                                               |                                                                   |                  |                    |
| aspnet SchemaVersions<br>m                                                                 | <b>Column Properties</b><br><b>BIL 2.   国</b> |                                                                   |                  |                    |
| aspnet Users<br>m<br>Þ                                                                     |                                               |                                                                   |                  |                    |
| aspnet UsersInRoles<br>ь                                                                   |                                               |                                                                   |                  |                    |
| aspnet WebEvent Events                                                                     |                                               | (General)<br>$\overline{a}$<br>(Name)                             |                  |                    |
| dodeljene_ankete<br>m<br>ь                                                                 |                                               | <b>Allow Nulls</b>                                                |                  |                    |
| odgovori                                                                                   |                                               | Data Type                                                         |                  |                    |
| tip_odg<br>uporabnik<br>m                                                                  | <b>Default Value or Binding</b>               |                                                                   |                  |                    |
| vprasanja                                                                                  | <b>Table Designer</b><br>◢                    |                                                                   |                  |                    |
| vrsta_vpr                                                                                  |                                               | Collation                                                         |                  |                    |

<span id="page-18-2"></span>**Slika 16: Razvojno okolje Visual Studio, prilagojeno delu z SQL**

izjemno težko pretvoriti zaupne podatke, kot so šifre in podatke o uporabnikih. Otežen je tudi dostop do delovnih kopij in fizični dostop do osnovne baze podatkov. Ta je skrbno varovana s pomočjo svojega položaja, datoteka App\_Data je najverjetneje ena izmed najtežje dostopih točk. Praktično jo je mogoče doseči le v primeru, če imamo avtoriziran dostop do omrežnega serverja oz. mesta, kjer se ta nahaja. Poleg tega pa je podatek še vedno v večini primerov neuporaben, dokler se ne razbere inkripcijskega protokola.

Anonimnost je novo poglavje, ki bi se lahko razpredlo v povsem novo diskusijo. Najti primerno razmerje med varnostjo, anonimnostjo in interesom po zanesljivosti dobljenih rezultatov je izjemno težko. Vpis kandidata za delovanje v določenem okolju izraža zavestno ţeljo in interes. Da pa se zagotavlja vsa predpisana verodostojnost posameznega podatka, je potrebno vsak gradnik celote nekako uvrstiti v polje naključnosti. Želeno je torej izpostaviti vpliv naključja v zaprti delovni skupini, ki se izkaže za dober gradnik anonimnosti, uporabnikom zagotavlja varnost, hkrati pa preprečuje nepotrebne vpise osebja, ki jim interes vpisa predstavlja zgolj raziskovanje.

### <span id="page-19-0"></span>**3.6.1 Šifriranje**

Anonimna šifra je tako predstavljena v desetih ASCII znakih, ki so naključno generirani iz polja vnaprej predpisanih vrednosti. Da pa le ne gre za popolno naključje, je tukaj predpostavljeno z izračunom verjetnosti, ki pravi -  $P(Ei)=1/n = 1/52$ , pri čemer je i indeks elementarnega dogodka. To število možnega izbora, je definirano z vnaprej določenimi elementi ASCII tabele, ki so v mojem primeru delno omejeni na

i ϵ{2346789ABCDEFGHJKLMNPQRTUVWXYZabcdefghjkmnpqrtuvwxyz}. Programska koda najprej dodeli vsakemu novemu uporabniku nekakšno vrstno število,ki pa se s številčnostjo

vpisov povečuje. Ostala mesta se napolnijo z naključnim generiranjem

že omenjenih znakov. Če je preseženo število uporabnikov while  $(sifra.length < 10)$ sifra += chars.Substring(rnd.Next(chars.Length), 1); Y

<span id="page-19-1"></span>**Slika 17: Del programske kode, ki dopolnjuje šifro z ASCII znaki**

10000, pa se številčenje pomakne za en znak v desno in številčenje se znova ponastavi na 0. Vse to je preventiva zaradi delovanja programske kode v računalniškem okolju, saj naključje teh deluje v večini primerov glede na nekatere spreminjajoče se atribute sistema, kot je čas ali datum, lahko pa je pogojeno z zahtevnim algoritmom naključja, ki se vselej poslužuje nekaterih eksternih elementov številčenja.

## <span id="page-20-0"></span>**4 NADGRADNJA IN BODOČI CILJI**

Nadgradnja posameznih delov aplikacije je povsem odprte narave. Tako kot je želen razvoj načinov pridobivanja vprašanj in odgovorov, so odprte možnosti nadgradnje formuliranja in umeščanja vseh teh v bolj zapletene skupine. Tako bi lahko recimo uporabnike povezali v skupine in jim dodeljevali ankete v grupah. To bi prineslo do povsem novega pogleda na uporabnost dodeljevanja anket. Na primer, če bi šola pripravlja anketo o kvaliteti izvajanja šolske prehrane, bi tako lahko posamezne dele ankete razdelila v oddelke in jih namenila točno določene ciljne skupine.

Nadgradnja pa je priporočljiva tudi na področju pregleda in statistike. Na teh področjih je smiselno pripraviti še nekatere izvozne metode, da lahko uporabnik statistiko izvaža v različne oblike, saj se potrebe po širjenju takšnih atributov v nekaterih drugih medijih izkažejo kot zanimiv vidik širjenja uporabnosti. Pripravi se lahko več oblik pregleda posameznih podatkov, razširi pa se lahko celo vizualnost posameznih gradnikov.

Seveda ne smemo pozabiti na vsebinsko osveževanje in skrb, da ostajajo vsebine aktualne in se spreminjajo z željami uporabnikov, ti pa tako ali tako predstavljajo glavi vidik potrebe po nadgradnjah in spremembah.

## <span id="page-21-0"></span>**5 RAZPRAVA**

Problematiko pridobivanja informacij na spletni način je bilo poskušeno popraviti tako, da sem je bil kreiran spletni anketar. Kot prvo je bila zastavljena problematika v obliki analize problemov že obstoječih vprašalnikov, ki jih najdemo na spletu. Vsak posamezen problem je bil nekako razčlenjen in smiselno povezan z namenom vpeljave v novo spletno aplikacijo.

Ustvarjena je bila podatkovna baza po načelih predpostavljene razrešitve problemov in nato ustvarjena spletno aplikacijo za kreiranje anket.

Na določenih pomembnejših delih ustvarjanja aplikacije je bilo delo podrobneje analizirano in za lažjo predstavo ponazorjeno kot prikaz vpisa podatkov v sistem.

Prikazane so bile tudi možnosti pregleda podatkov in izpostavljene nekatere bodoče nadgradnje sistema, ki bodo naredile celoto še bolj uporabno.

# <span id="page-22-0"></span>**6 ZAKLJUČEK**

Skozi različne poglede že obstoječih rešitev je bilo ugotovljenih nekaj možnosti nadgradnje vseh teh sistemov. Nekaj je zajetih v opisanem delu, predvsem oblike povezovanja posameznih atributov v celoto, kot so več vprašanj k eni skupni anketi in uporabniki, ki so šifrirani in povezujejo svoje odgovore v nekakšno skupno statistiko, ki se bo v prihodnje še razvila.

Težavnost izgradnje aplikacije se je izkazala predvsem v izgradnji podatkovnega središča, ki kot smiseln center povezuje vse gradnike. Baza podatkov že sama zagotavlja pravilno delovanje, ki je kasneje podkrepljeno še z nekaterimi podrobnejšimi dejavniki, ki funkcionalnost delovanja postavijo v delovno okolje in zagotovijo uporabniku nemoten in varen vnos podatkov.

# <span id="page-23-0"></span>**7 VIRI IN LITERATURA**

- Knjižna izdaja, Medford (New Jersey), Information Today, 2007: Social software in libraries : building collaboration, communication, and community online - Meredith G. Farkas
- Povzetek konferenčnega prispevka Družbena omrežja in varovanje zasebnosti / Social networks and privacy protection -Martina Šetina Čož
- Spletna stran anketnik.net <http://www.anketnik.net/>
- Spletna stran spletnega portala 24ur.com (raziskovanje ankete) <http://24ur.com/>
- Spletna stran Microsoftovega razvojnega pomočnika MSDN <http://msdn.microsoft.com/en-us/default>
- Spletni center informacijskih diskusij Ideal programmer <http://idealprogrammer.com/>

# <span id="page-24-0"></span>**8 ZAHVALA**

Za pomoč pri uvedbi problematike in kasneje za izgradnjo spletnega sistema je zahvala namenjena mentorju in osebju, ki je izvedlo pravopisno korekcijo ter tisk.

# <span id="page-25-0"></span>**9 KAZALO SLIK**

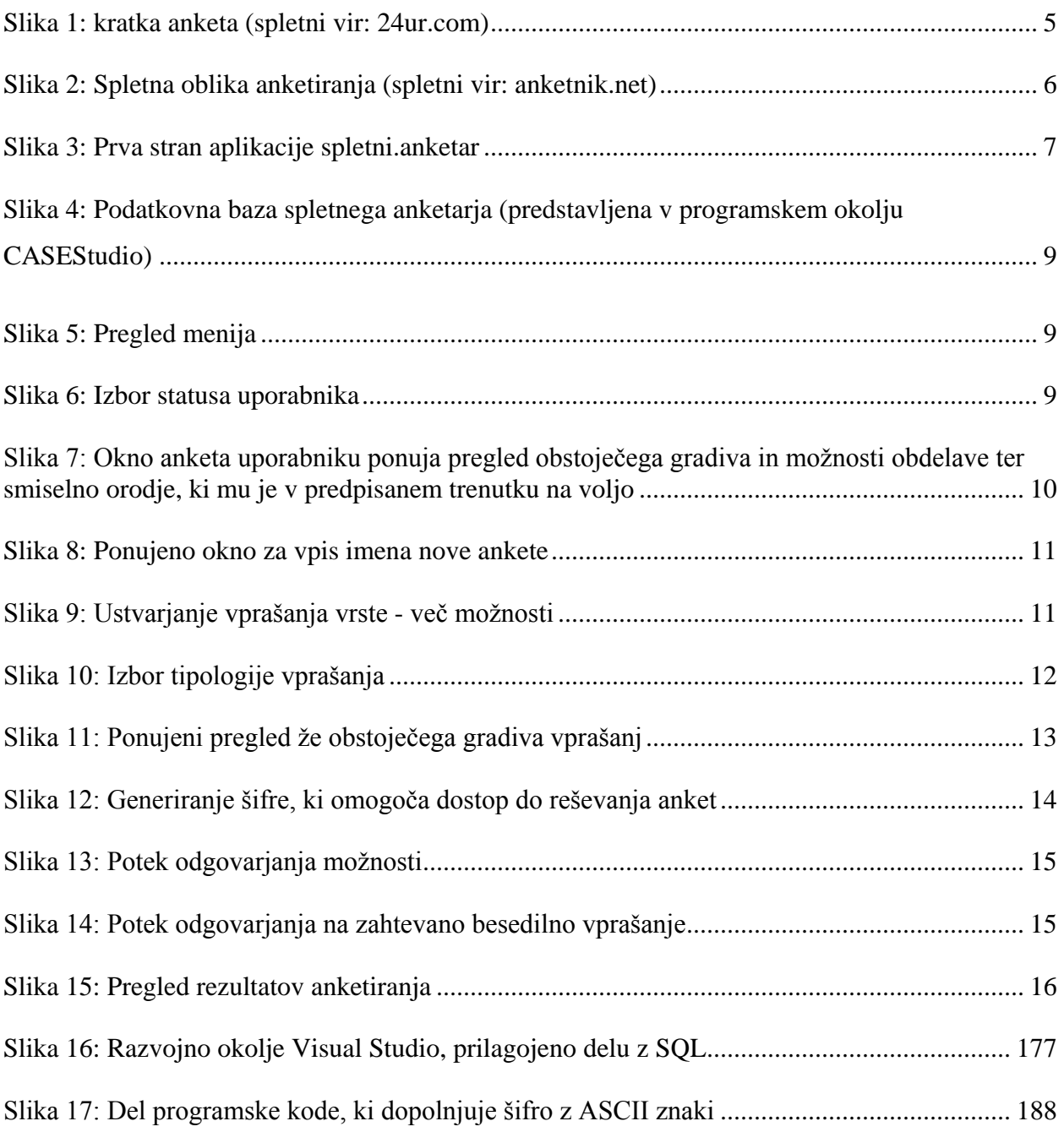

## <span id="page-26-0"></span>**10 PRILOGA**

## <span id="page-26-1"></span>10.1 Prikaz registracije novega uporabnika skozi slikovno gradivo

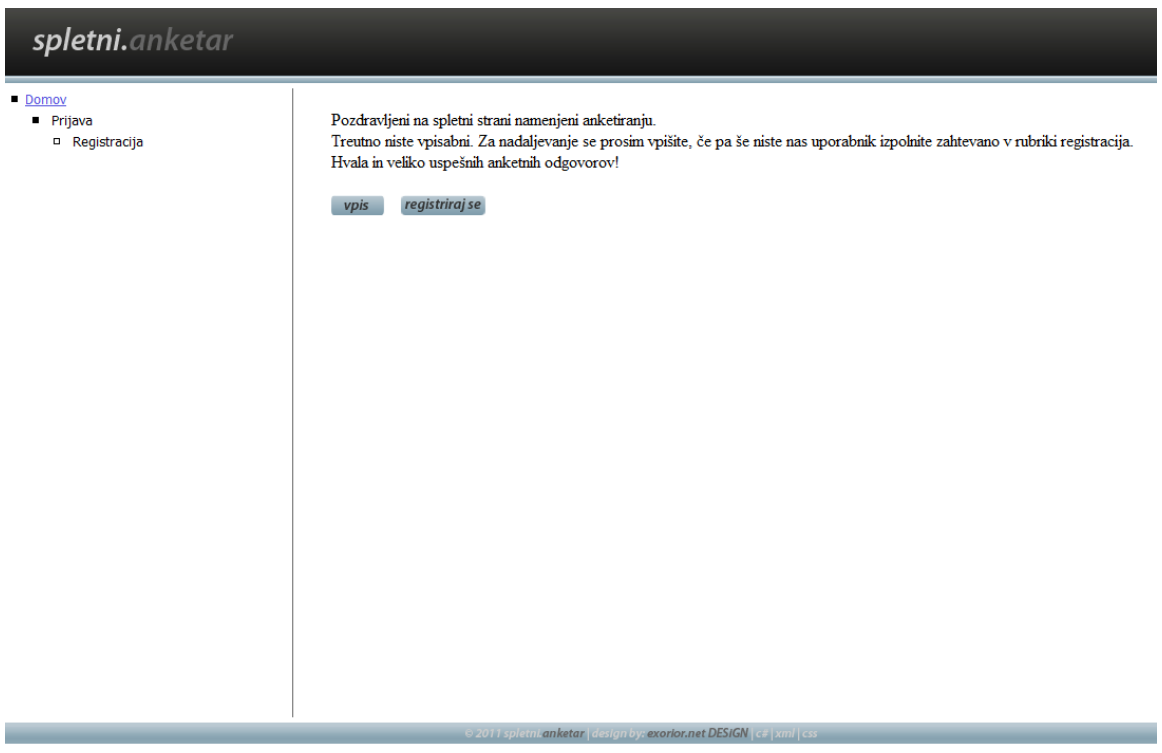

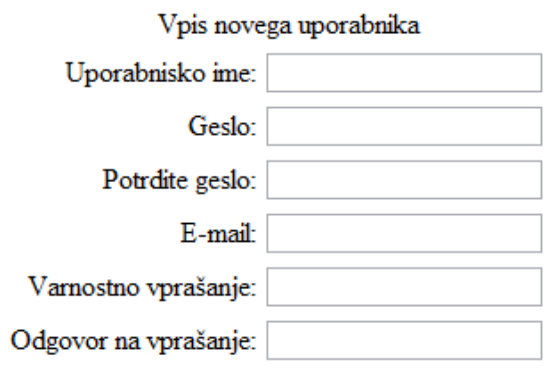

registriraj se

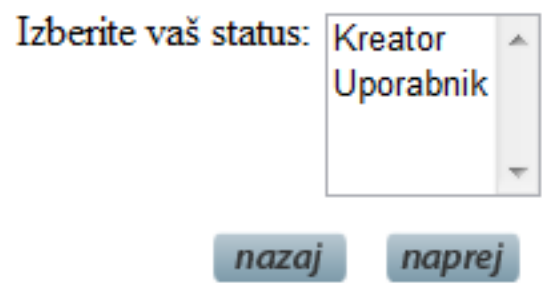

Želite izpoljevati ankete kliknite na spodnji gumb in izpisala se vam bo šifra, s katero boste lahko dostopali do anket.

Klik za generiranje šifre:  $general$ 

Vaša šifra je:

1004uBAkBL

Šifro skrbno hranite, saj do anket lahko stopate samo z njo!

## <span id="page-28-0"></span>*10.2Prikaz poteka vpisa ankete skozi slikovno gradivo*

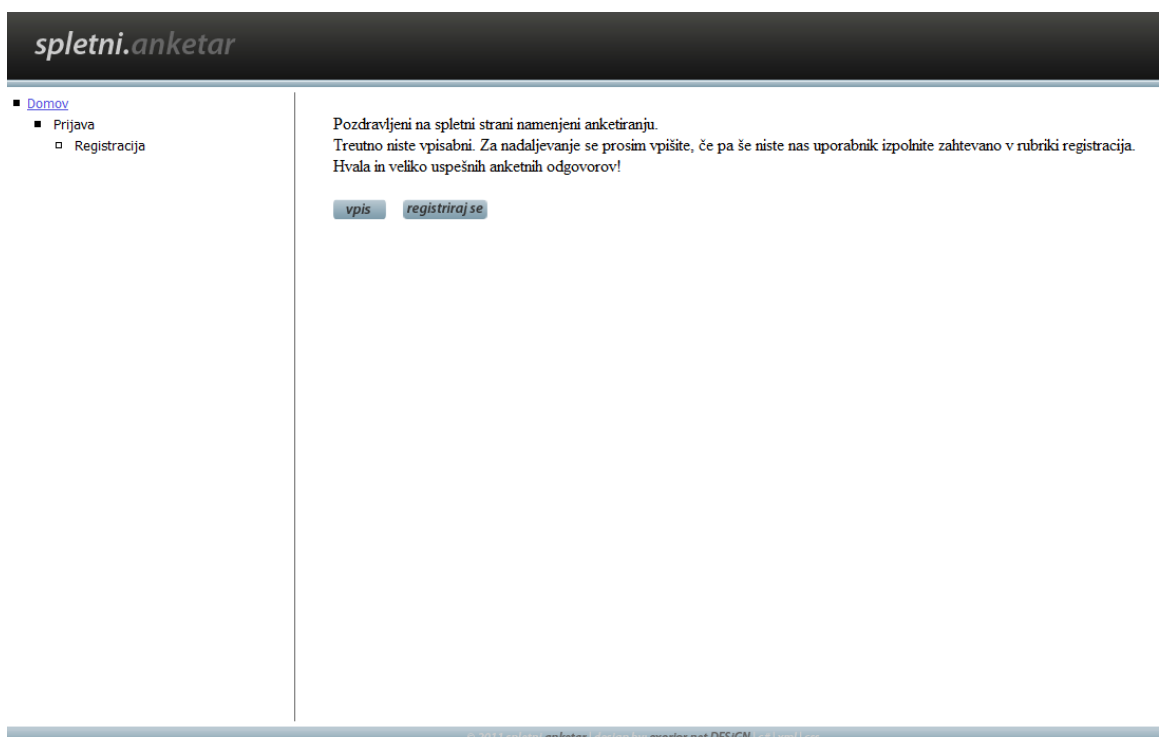

# spletni.anketar

- Domov
	- **Prijava** 
		- □ Registracija

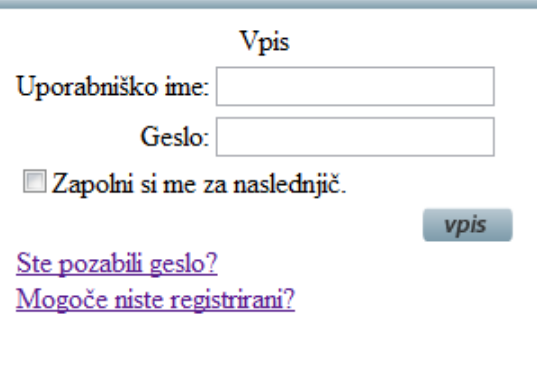

Vpišite ime vaše nove ankete. Ime naj vsebuje vsaj en znak, lahko je uporabljen katerikoli vpis.

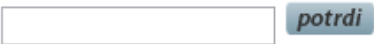

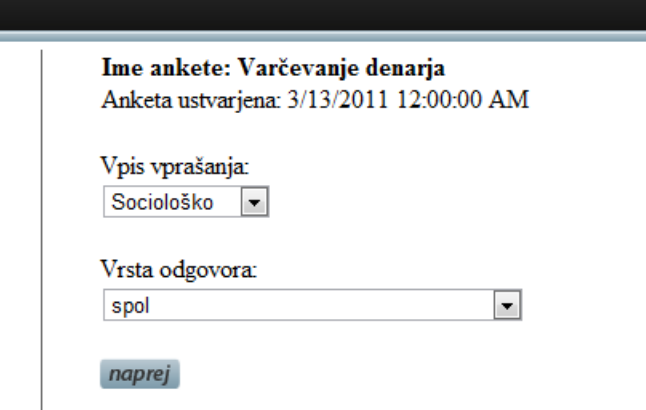

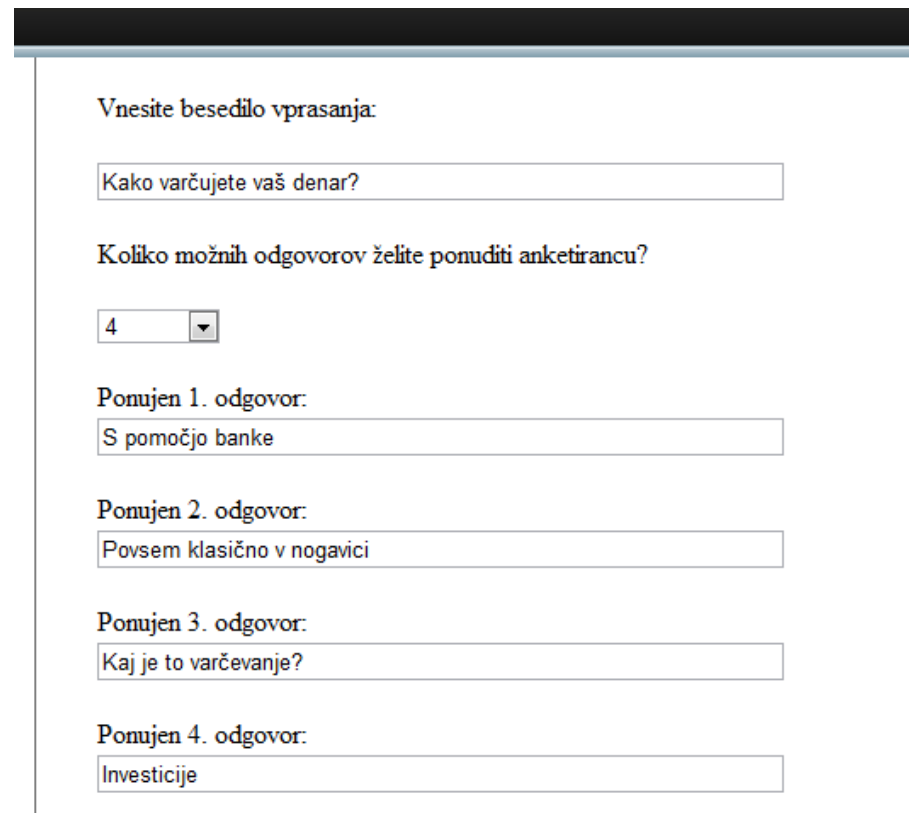

S klikom na izberi ob vsakem uprašanju, boste vprašanje dodali k svoji anketi.

Če željenega vprašanja morebiti ni v naši podatkovni bazi,se vrnite nazaj, kjer ga lahko ustvarite.

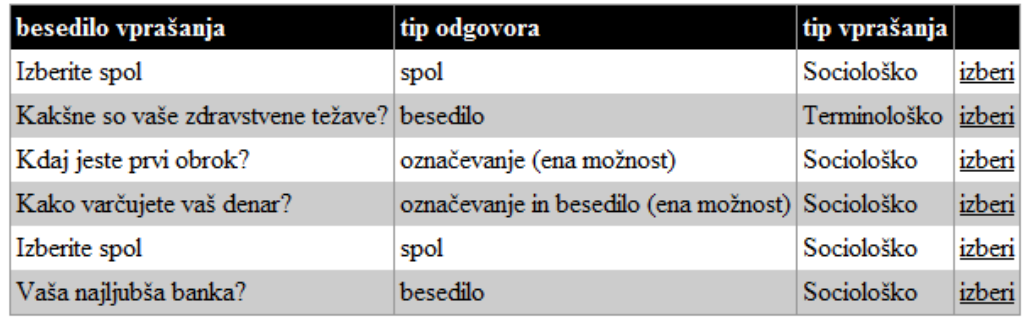

naprej

### Ime ankete: Varčevanje denarja

Anketa ustvarjena: 3/13/2011 12:00:00 AM

### Besedilo vprašanja

Kako varčujete vaš denar?

Izberite spol

Vaša najljubša banka?

končaj vpis

SPLETNI ANKETAR | 29

Kreirajte anketo s pomočjo anketnega pomočnika: anketní pomočník

Pregled rezultatov vaših anket: pregled rezultatov

Vaše ankete:

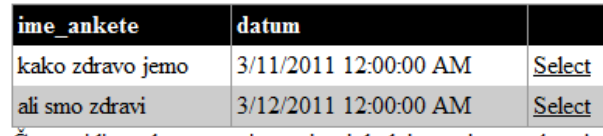

Če ne vidite nobenega vpisa, najprej dodajte vsaj eno anketo!

#### Vprašanja izbrane ankete:

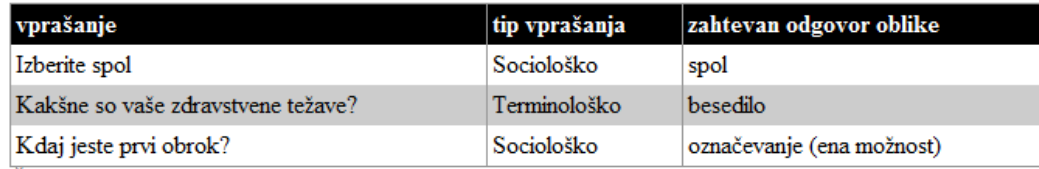

Če ne vidite nobenega vpisa, dodajte izbrani anketi vsaj eno vprašanje!

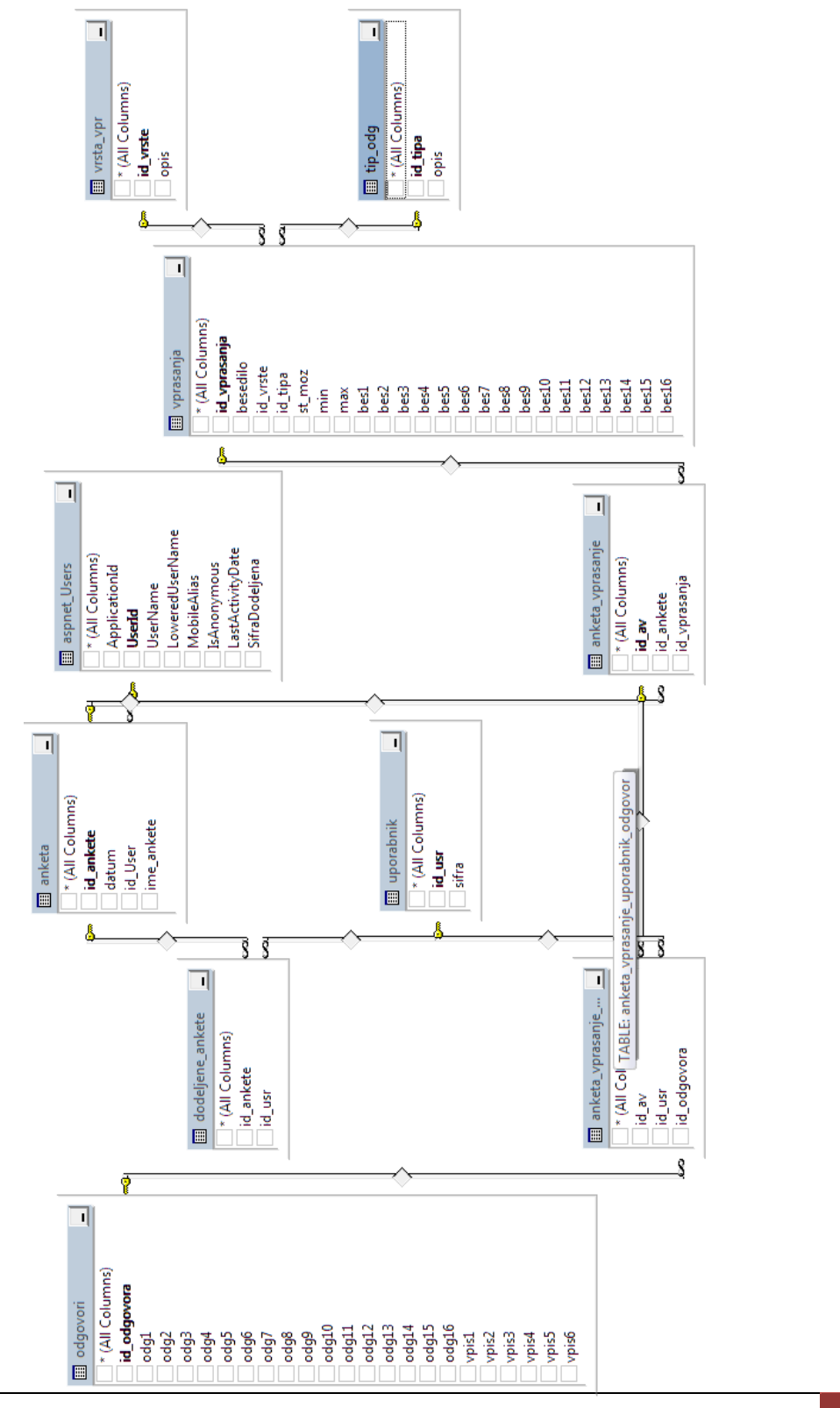

## <span id="page-32-0"></span>*10.3Pregled podatkovne baze v SQL*